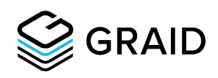

# MySQL Performance Testing with RAID

SupremeRAID™ versus Linux MD RAID

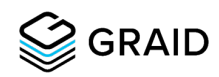

# Executive Summary

SupremeRAID™ by Graid Technology offers a higher-performance alternative for NVMe SSD data protection of database workloads like MySQL, especially compared to Linux MD RAID. The benefits are significant, with SupremeRAID™ RAID 6 delivering more transactions per second than Linux MD RAID 10 during optimal (non-degraded) and recovery (degraded) states. Also, SupremeRAID™ RAID 6 delivers almost 2x faster rebuild speeds than Linux MD RAID 10. The performance benefits of SupremeRAID™ are even more compelling when comparing similar RAID levels (e.g., RAID 6 with SupremeRAID™ vs. MD RAID).

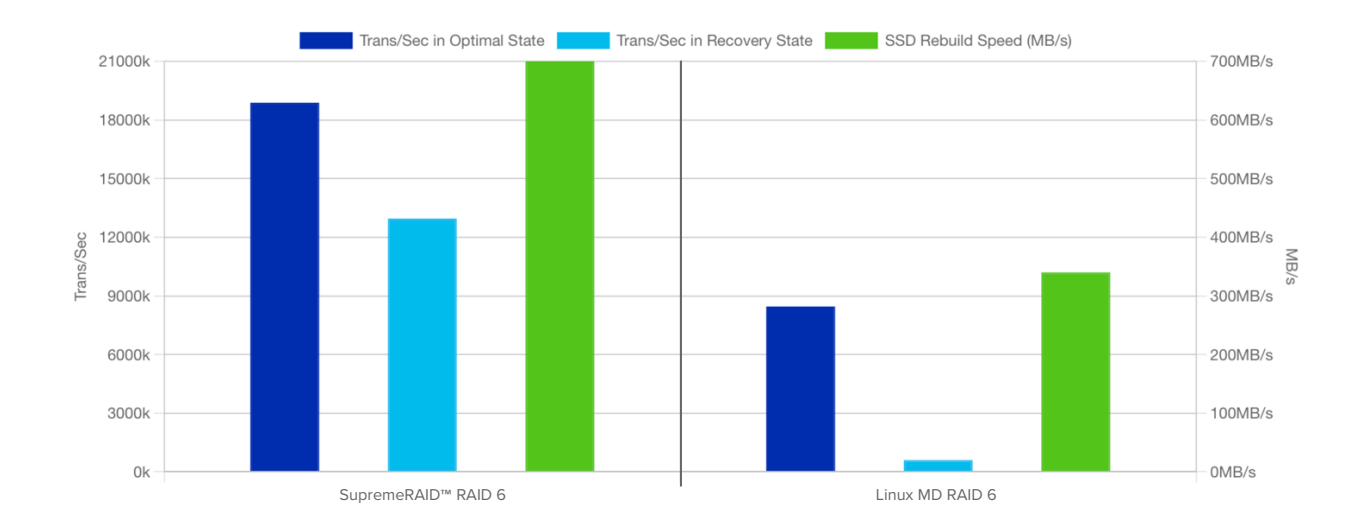

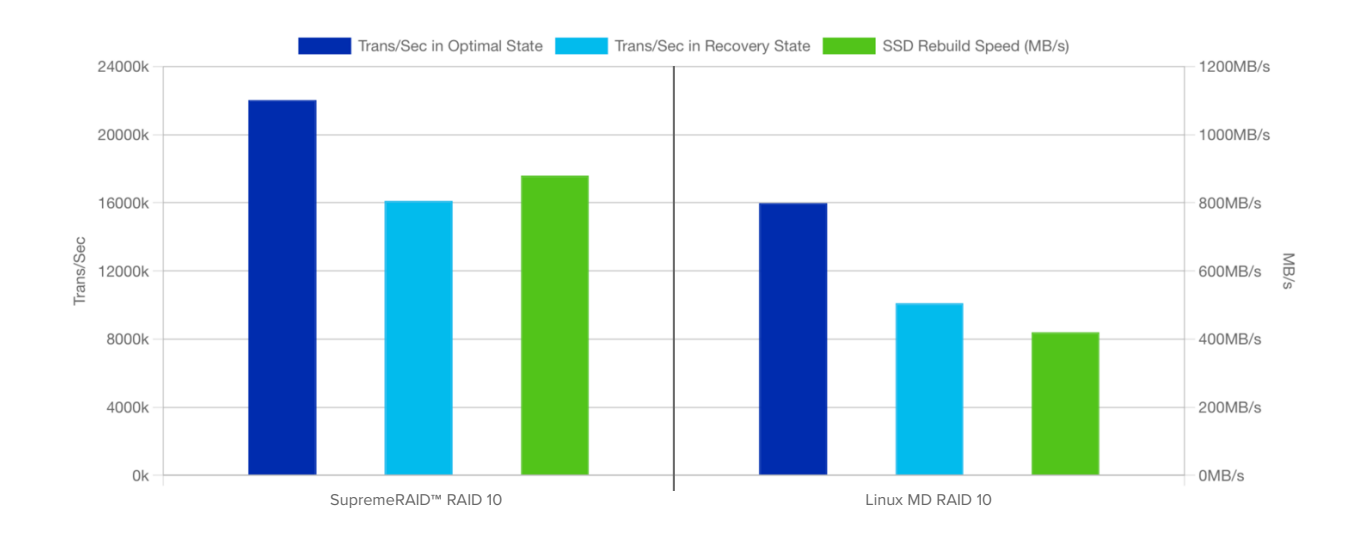

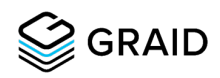

# About this Test

In this test, we will deploy a MySQL 8 server on SupremeRAID™ SR-1010 RAID 6, Linux MD RAID 10, and Linux MD RAID 6. We will use sysbench, a popular database benchmark tool, to perform the OLTP Read/Write test and evaluate RAID performance.

# Testing Background

### Hardware Specifications

- Server: Dell PowerEdge R750 x 1
- Processor: Intel® Xeon® Gold 6338 CPU @ 2.00GHz x 2
- Memory: Samsung M393A4G43BB4-CWE 32GB DDR4 3200Mhz x 16
- SupremeRAID™: SR-1010 SR-BUN-1010-12-FD32 x 1
- SSD: Intel® SSD D7-P5510 SSDPF2KX038TZ 3.84TB x 8

### Software Configurations

- OS: Ubuntu 20.04.4 LTS
- Kernel: 5.4.0-131-generic
- SupremeRAID™: Driver Version: 1.3.0-473.gbf5466fc.010
- Linux MD RAID: mdadm version v4.1 2018-10-01
- Filesystem: xfs 5.3.0-1ubuntu2
- MySQL version: 8.0.30-0ubuntu0.20.04.2
- Benchmark Tool: sysbench 1.1.0

#### Hardware Configurations

- MADT Core Enumeration: Linear
- Logical Processor: Enabled
- Device location:
	- o Four Intel® SSD D7-P5510 located at CPU0
	- o Four Intel® SSD D7-P5510 located at CPU1
	- o One SupremeRAID™ SR-1010 located at CPU1

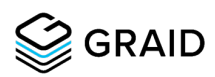

### Benchmark Scenario and MySQL Tuning

- Test workload: Sysbench OLTP\_RW uniform
- InnoDB page size: 16K
- Concurrent users: 64, 128, 256, 512, 1024
- Dataset: 8 tables, 50M rows each, 100GB total
- InnoDB Buffer Pool (BP): 32GB (about 32% of data cached in the buffer pool)
- Worker threads:
	- o innodb\_buffer\_pool\_instances=48
	- o innodb\_page\_cleaners=48
	- o innodb\_read\_io\_threads=32
	- o innodb\_write\_io\_threads=16
	- o innodb\_purge\_threads=16
- Testing modes in optimal and rebuilding 1 SSD states:
	- o SupremeRAID™ RAID 6 with 8 SSDs and 4k chunks
	- o Linux MD RAID 6 with 8 SSDs and 4k chunks
	- o Linux MD RAID 6 with 8 SSDs and 16k chunks
	- o Linux MD RAID 10 with 8 SSDs and 4k chunks
	- o Linux MD RAID 10 with 8 SSDs and 16k chunks

## Testing Result

The results show that SR-1010 RAID 6 can provide almost twice the performance of Linux MD RAID 6. SR-1010 RAID 6 performance is competitive with Linux MD RAID 10 while providing more usable capacity and better data security.

### Transactions Per Second in Optimal State

In the lower concurrent users test cases (from 64 to 256), MD RAID 10 performed well because it is not a parity-based RAID. Still, as the number of concurrent users increases, the SQL service consumes CPU resources and competes with MD RAID. This resource contention significantly drops performance to levels lower than SupremeRAID™ RAID 6.

Compared to MD RAID 6, SupremeRAID™ RAID 6 is faster in all cases and can deliver more than twice the performance with high concurrent users.

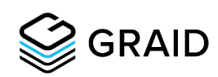

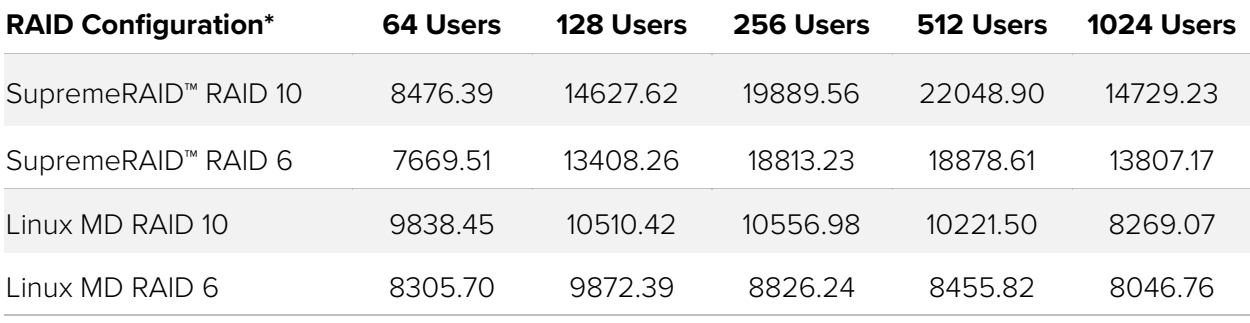

\* RAID with 4K chunks.

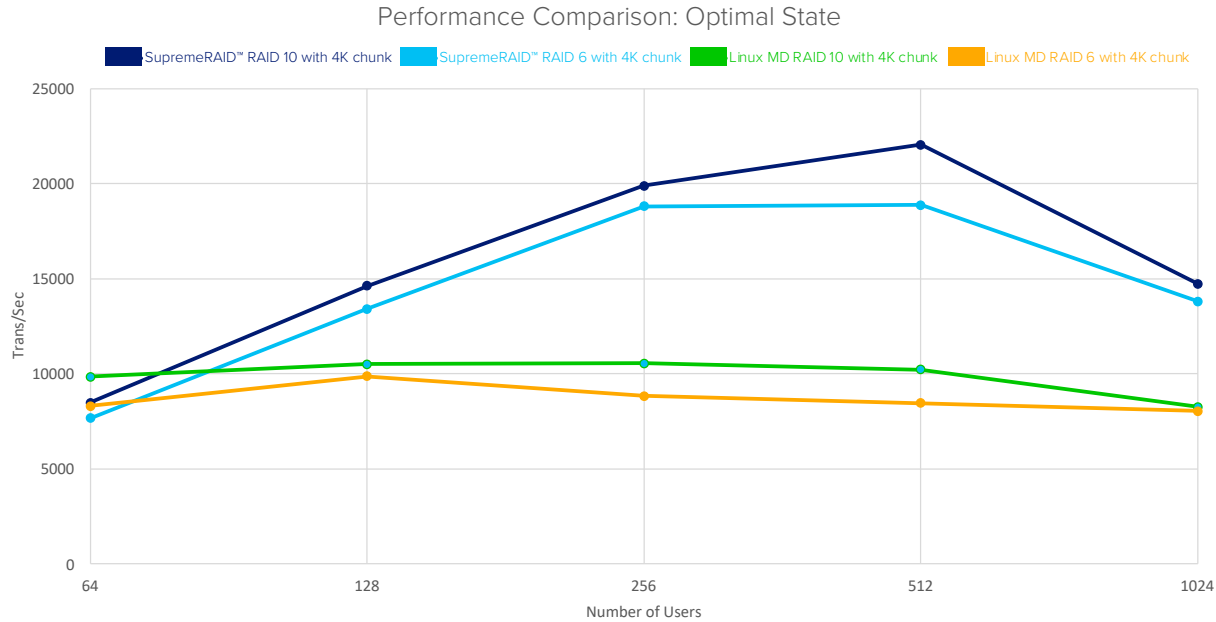

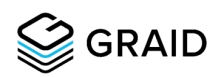

### Transactions Per Second in Rebuilding State

RAID performance declines during rebuilds because of degraded reading and rebuilding task workloads running in the background. Testing showed performance declined up to 22% for SupremeRAID™ configured for RAID 10 and up to 87% for MD RAID configured for RAID 10. With RAID 6, performance declined up to 50% for SupremeRAID™ and up to 95% for MD RAID. However, with SupremeRAID™ configured for RAID 6 performance remained similar to 9x higher than MD RAID configured for RAID 10 for all test cases.

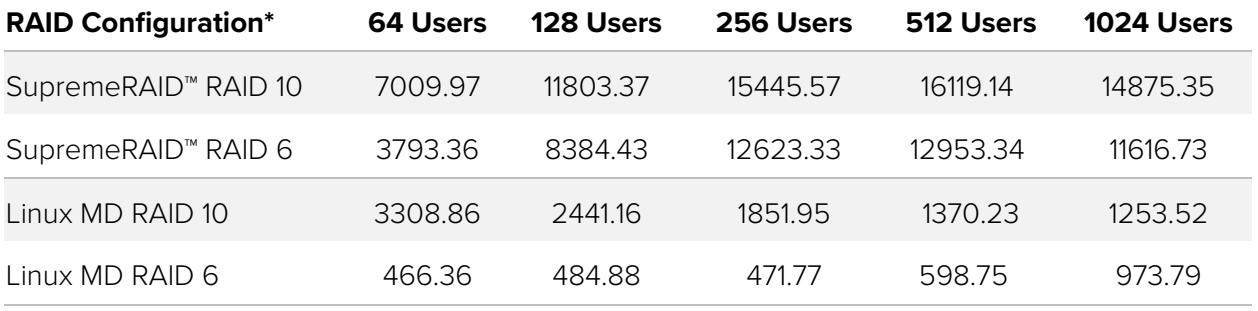

\* RAID with 4K chunks.

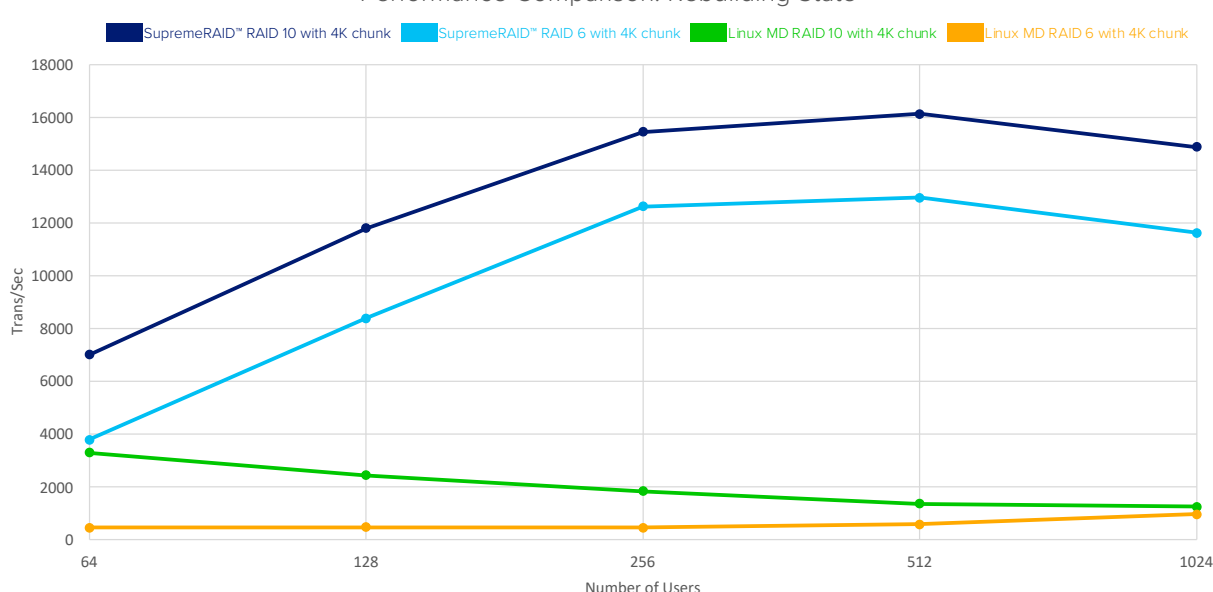

#### Performance Comparison: Rebuilding State

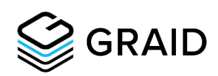

### Rebuilding Speed

During rebuilding, although MD RAID 10 is not affected by degraded reads, its performance still dropped due to the rebuilding traffic. As for SupremeRAID™ RAID 10, which benefits from the computing power of GPU, performance dropped less.

SupremeRAID™ RAID 6 simultaneously maintained 12,953 transactions per second and 700Mb/s rebuilding throughput (about 2.5TB per hour) at 512 users. However, MD RAID 6 at 512 users supported just 598 transactions per second and 340Mb/s rebuilding throughout.

The performance of MD RAID 6 severely declines because degraded reading and rebuilding tasks consume many CPU resources to calculate parity.

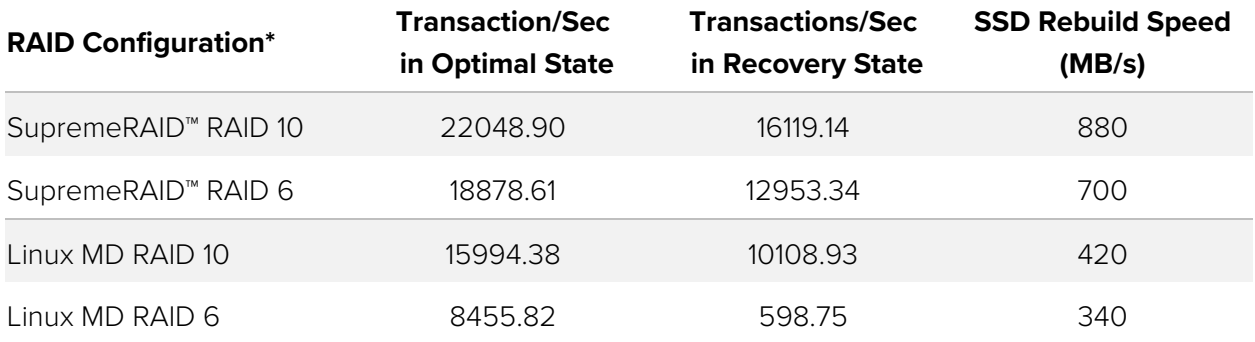

\* RAID with 4K chunks.

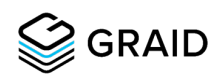

# Conclusion

Databases like MySQL benefit from access to the fastest-performing storage possible, so using multiple NVMe SSDs with RAID for data protection is standard. Selecting SupremeRAID™ enables using more effective and efficient RAID 6 for data protection, delivering typically higher performance than Linux MD RAID 10.

Other benefits include:

- Data loss prevention during the simultaneous failure of two SSDs.
- 50% higher usable capacity with 8 SSDs (75% higher with 16 SSDs).
- Up to 85% faster transactions per second in RAID optimal state
- Up to 28% faster transactions per second in RAID recovery state
- Up to 945% faster transactions per second in RAID rebuilding state
- Up to 66% faster rebuild rates with a low impact on performance.

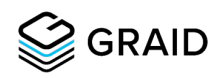

# Testing Flow

### SupremeRAID™ RAID 6 with 8 SSDs

1. Compose a RAID 6 group with eight physical drives and create a virtual drive with all available space.

\$ sudo graidctl create dg raid6 0-7

\$ sudo graidctl create vd 0

2. Format virtual drive with xfs.

\$ sudo mkfs.xfs /dev/gvd0n1

3. Mount the filesystem and copy SQL data to the mount point.

```
$ sudo mount -o noatime,nodiratime /dev/gvd0n1 /mnt/graid
```

```
$ sudo rsync -av /var/lib/mysql /mnt/graid/
```
4. Start MySQL server.

\$ sudo systemctl start mysql

5. Create a database called sbtest.

\$ mysql -u root -p -e "create database sbtest;"

6. Prepare a dataset with eight tables, each containing 50M entries for a total size of 100GB.

```
$ ./sysbench-1.1-new2020 lua/OLTP_RW-trx.lua --db-driver=mysql \
  --mysql-storage-engine=InnoDB --tables=8 --table-size=50000000 \
  --mysql-user=root --mysql-password=password --mysql-
  socket=/var/run/mysqld/mysqld.sock \
  --mysql-db=sbtest --events=0 --threads=1 create
$ ./sysbench-1.1-new2020 lua/OLTP_RW-trx.lua --db-driver=mysql \
  --mysql-storage-engine=InnoDB --tables=8 --table-size=50000000 \
  --mysql-user=root --mysql-password=password --mysql-
   socket=/var/run/mysqld/mysqld.sock \
   --mysql-db=sbtest --events=0 --threads=32 prepare
```
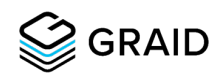

7. Launch a 1-hour warm-up task with 512 threads to make SSDs enter a steady state.

```
$ ./sysbench-1.1-new2020 lua/OLTP_RW-trx.lua --db-driver=mysql \
  --tables=8 --table-size=50000000 --threads=256 --time=3600 \
 --thread-init-timeout=0 --rate=0 --rand-type=uniform --rand-seed=0 \
 --mysql-user=root --mysql-password=password --mysql-
  socket=/var/run/mysqld/mysqld.sock \
  --mysql-db=sbtest --events=0 run
```
8. Launch a 10-minute OLTP\_RW uniform test with the following threads: 64, 128, 256, 512, 1024.

```
$ for threads in 64 128 256 512 1024
   do
       ./sysbench-1.1-new2020 lua/OLTP_RW-trx.lua --db-driver=mysql \
       --tables=8 --table-size=50000000 --threads=${threads} --time=600 \
      --thread-init-timeout=0 --rate=0 --rand-type=uniform --rand-seed=0 \
       --mysql-user=root --mysql-password=password --mysql-
      socket=/var/run/mysqld/mysqld.sock \
       --mysql-db=sbtest --events=0 run
       sleep 15
   done
```
9. Mark one physical drive offline to make RAID degraded.

```
$ sudo graidctl edit pd 0 marker offline
```
10. Mark the offline physical drive online to enter the rebuilding process.

```
$ sudo graidctl edit pd 0 marker online
```
11. Launch OLTP\_RW uniform.

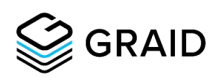

### Linux MD RAID 6 with 8 SSDs

1. Since Intel® D7-P5510 supports deterministic read zero after TRIM, use the discard command to rest all SSDs and skip the MD RAID initialization process.

```
$ for i in {0..7}; do sudo blkdiscard /dev/nvme"$i"n1; done
```
2. Compose a RAID 6 group with 8 physical drives and the chunk size set to 4KB to improve 16k random write performance.

```
$ sudo mdadm --create --assume-clean --verbose /dev/md6 --level=6 --raid-
devices=8 --chunk=4K /dev/nvme[0-7]n1
```
3. Increase MD parity worker threads to improve overall write performance and increase the speed limit to get better rebuild speed.

```
$ echo 8 | sudo tee /sys/block/md6/md/group_thread_cnt
$ sysctl -w dev.raid.speed_limit_min=600000
```
- \$ sysctl -w dev.raid.speed\_limit\_max=600000
- 4. Format virtual drive with xfs.

\$ sudo mkfs.xfs /dev/md6

5. Mount the filesystem and copy SQL data to the mount point.

```
$ sudo mount -o noatime,nodiratime /dev/md6 /mnt/graid
```

```
$ sudo rsync -av /var/lib/mysql /mnt/graid/
```
6. Start MySQL server.

\$ sudo systemctl start mysql

7. Create a database called sbtest.

\$ mysql -u root -p -e "create database sbtest;"

8. Prepare a dataset with eight tables, each containing 50M entries for a total size of 100GB.

```
$ ./sysbench-1.1-new2020 lua/OLTP_RW-trx.lua --db-driver=mysql \
   --mysql-storage-engine=InnoDB --tables=8 --table-size=50000000 \
  --mysql-user=root --mysql-password=password --mysql-
  socket=/var/run/mysqld/mysqld.sock \
```
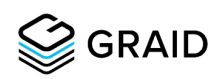

```
 --mysql-db=sbtest --events=0 --threads=1 create
$ ./sysbench-1.1-new2020 lua/OLTP_RW-trx.lua --db-driver=mysql \
   --mysql-storage-engine=InnoDB --tables=8 --table-size=50000000 \
  --mysql-user=root --mysql-password=password --mysql-
  socket=/var/run/mysqld/mysqld.sock \
   --mysql-db=sbtest --events=0 --threads=32 prepare
```
9. Launch a 1-hour warm-up task with 512 threads to make SSDs enter a steady state.

```
$ ./sysbench-1.1-new2020 lua/OLTP_RW-trx.lua --db-driver=mysql \
--tables=8 --table-size=50000000 --threads=256 --time=3600 \
--thread-init-timeout=0 --rate=0 --rand-type=uniform --rand-seed=0 \
--mysql-user=root --mysql-password=password --mysql-
  socket=/var/run/mysqld/mysqld.sock \
--mysql-db=sbtest --events=0 run
```
10. Launch a 10-minute test with the following threads: 64, 128, 256, 512, 1024.

```
$ for threads in 64 128 256 512 1024
   do
      ./sysbench-1.1-new2020 lua/OLTP RW-trx.lua --db-driver=mysql \
       --tables=8 --table-size=50000000 --threads=${threads} --time=600 \
      --thread-init-timeout=0 --rate=0 --rand-type=uniform --rand-seed=0 \
       --mysql-user=root --mysql-password=password --mysql-
      socket=/var/run/mysqld/mysqld.sock \
       --mysql-db=sbtest --events=0 run
       sleep 15
   done
```
- 
- 11. Mark one SSD offline to make RAID degraded.

```
$ sudo mdadm --manage --set-faulty /dev/md6 /dev/nvme0n1
$ sudo mdadm --manage /dev/md6 -r /dev/nvme0n1
$ sudo mdadm --zero-superblock /dev/nvme0n1 
Add removed SSD back to enter the rebuilding process.
```
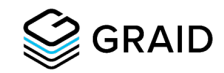

```
$ sudo mdadm --manage /dev/md6 -a /dev/nvme0n1 
Launch OLTP RW uniform again
```
### Linux MD RAID 10 with 8 SSDs

1. Since Intel® D7-P5510 supports deterministic read zero after TRIM, use the discard command to rest all SSDs and skip the MD RAID initialization process.

\$ for i in {0..7}; do sudo blkdiscard /dev/nvme"\$i"n1; done

2. Compose a RAID 6 group with 8 physical drives.

```
$ sudo mdadm --create --assume-clean --verbose /dev/md10 --level=10 --raid-
devices=8 --chunk=16K /dev/nvme[0-7]n1
```
3. Increase the speed limit to get better rebuild speed.

```
$ sysctl -w dev.raid.speed_limit_min=600000
```

```
$ sysctl -w dev.raid.speed_limit_max=600000
```
4. Format virtual drive with xfs.

```
$ sudo mkfs.xfs /dev/md10
```
5. Mount the filesystem and copy SQL data to the mount point.

```
$ sudo mount -o noatime,nodiratime /dev/md10 /mnt/graid
```

```
$ sudo rsync -av /var/lib/mysql /mnt/graid/
```
6. Start MySQL server.

```
$ sudo systemctl start mysql
```
7. Create a database called **sbtest**.

```
$ mysql -u root -p -e "create database sbtest;"
```
8. Prepare a dataset with eight tables, each containing 50M entries for a total size of 100GB.

```
$ ./sysbench-1.1-new2020 lua/OLTP_RW-trx.lua --db-driver=mysql \
  --mysql-storage-engine=InnoDB --tables=8 --table-size=50000000 \
 --mysql-user=root --mysql-password=password --mysql-
  socket=/var/run/mysqld/mysqld.sock \
```
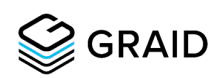

```
 --mysql-db=sbtest --events=0 --threads=1 create
$ ./sysbench-1.1-new2020 lua/OLTP_RW-trx.lua --db-driver=mysql \
   --mysql-storage-engine=InnoDB --tables=8 --table-size=50000000 \
  --mysql-user=root --mysql-password=password --mysql-
  socket=/var/run/mysqld/mysqld.sock \
   --mysql-db=sbtest --events=0 --threads=32 prepare
```
9. Launch a 1-hour warm-up task with 512 threads to make SSDs enter a steady state.

```
$ ./sysbench-1.1-new2020 lua/OLTP_RW-trx.lua --db-driver=mysql \
--tables=8 --table-size=50000000 --threads=256 --time=3600 \
--thread-init-timeout=0 --rate=0 --rand-type=uniform --rand-seed=0 \
--mysql-user=root --mysql-password=password --mysql-
  socket=/var/run/mysqld/mysqld.sock \
--mysql-db=sbtest --events=0 run
```
10. Launch a 10-minute test with the following threads: 64, 128, 256, 512, 1024.

```
$ for threads in 64 128 256 512 1024
   do
      ./sysbench-1.1-new2020 lua/OLTP RW-trx.lua --db-driver=mysql \
       --tables=8 --table-size=50000000 --threads=${threads} --time=600 \
      --thread-init-timeout=0 --rate=0 --rand-type=uniform --rand-seed=0 \
       --mysql-user=root --mysql-password=password --mysql-
      socket=/var/run/mysqld/mysqld.sock \
       --mysql-db=sbtest --events=0 run
       sleep 15
   done
```
11. Mark one SSD offline to make RAID degraded.

```
$ sudo mdadm --manage --set-faulty /dev/md10 /dev/nvme0n1
$ sudo mdadm --manage /dev/md10 -r /dev/nvme0n1
$ sudo mdadm --zero-superblock /dev/nvme0n1
```
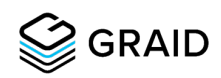

12. Add the removed SSD back to enter the rebuilding process.

\$ sudo mdadm --manage /dev/md10 -a /dev/nvme0n1

13. Launch OLTP\_RW uniform.

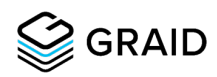

# Appendix

# MySQL Server Configuration

```
#
# The MySQL database server configuration file.
#
# One can use all long options that the program supports.
# Run program with --help to get a list of available options and with
# --print-defaults to see which it would actually understand and use.
#
# For explanations see
# http://dev.mysql.com/doc/mysql/en/server-system-variables.html
# Here is entries for some specific programs
# The following values assume you have at least 32M ram
[mysqld]
#
# * Basic Settings
#
user=mysql
# pid-file=/var/run/mysqld/mysqld.pid
socket=/mnt/graid/mysql/mysqld.sock
port= 3306
datadir=/mnt/graid/mysql
# general
max_connections=4000
```
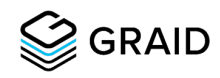

### back\_log=4000 ssl=0 table\_open\_cache=8000 table\_open\_cache\_instances=16 default authentication plugin=mysql native password default password lifetime=0 max\_prepared\_stmt\_count=512000 skip\_log\_bin=1 character\_set\_server=latin1 collation\_server=latin1\_swedish\_ci skip-character-set-client-handshake transaction\_isolation=REPEATABLE-READ

#### # files

innodb\_file\_per\_table innodb\_log\_file\_size=1024M innodb\_log\_files\_in\_group=16 innodb\_open\_files=4000

# buffers

innodb\_buffer\_pool\_size=32000M innodb\_buffer\_pool\_instances=48 innodb\_log\_buffer\_size=64M innodb\_numa\_interleave=on

# tune

innodb\_doublewrite=1 innodb\_thread\_concurrency=0 innodb\_flush\_log\_at\_trx\_commit=1

# **GRAID**

innodb\_max\_dirty\_pages\_pct=90 innodb\_max\_dirty\_pages\_pct\_lwm=10

join\_buffer\_size=32K sort buffer size=32K innodb\_use\_native\_aio=1 innodb\_stats\_persistent=1 innodb\_spin\_wait\_delay=6

innodb\_max\_purge\_lag\_delay=300000 innodb\_max\_purge\_lag=0 innodb\_flush\_method=O\_DIRECT innodb\_checksum\_algorithm=crc32 innodb\_io\_capacity=20000 innodb\_io\_capacity\_max=40000 innodb\_lru\_scan\_depth=1000 innodb\_change\_buffering=none innodb\_read\_only=0 innodb\_page\_cleaners=48 innodb\_undo\_log\_truncate=off

```
# perf special
innodb_adaptive_flushing=1
innodb_flush_neighbors=0
innodb_read_io_threads=32
innodb_write_io_threads=16
innodb_purge_threads=16
innodb_adaptive_hash_index=0
```
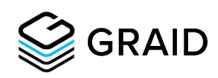

# # monitoring innodb\_monitor\_enable='%' performance\_schema=ON # etc. loose log error verbosity=3 secure\_file\_priv= core\_file innodb\_buffer\_pool\_in\_core\_file=off

### Reference

[MySQL Performance: Benchmark kit \(BMK-kit\)](http://dimitrik.free.fr/blog/posts/mysql-perf-bmk-kit.html)

#### [About Graid Technology](https://www.graidtech.com/)

Graid Technology, creators of SupremeRAID™ next-generation GPU-based RAID, is led by a team of experts in the storage industry and is headquartered in Silicon Valley, California with an R&D center in Taipei, Taiwan. Designed for performance-demanding workloads, SupremeRAID™ is the fastest NVMe and NVMeoF RAID solution for PCIe Gen 3, 4, and 5 servers. A single SupremeRAID™ card delivers up to 19M IOPS and 110GB/s and supports up to 32 native NVMe drives, delivering superior NVMe/NVMeoF performance while increasing scalability, improving flexibility, and lowering TCO. For more information on Graid Technology, visit [graidtech.com](https://www.graidtech.com/) or connect with us on [Twitter](https://twitter.com/graidtechnology) or [LinkedIn.](https://www.linkedin.com/company/graid-technology/)